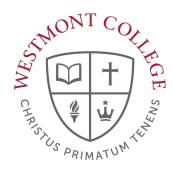

# **WAYPOINT TRAINING**

VIEWING AND UNDERSTANDING YOUR PROGRAM EVALUATION

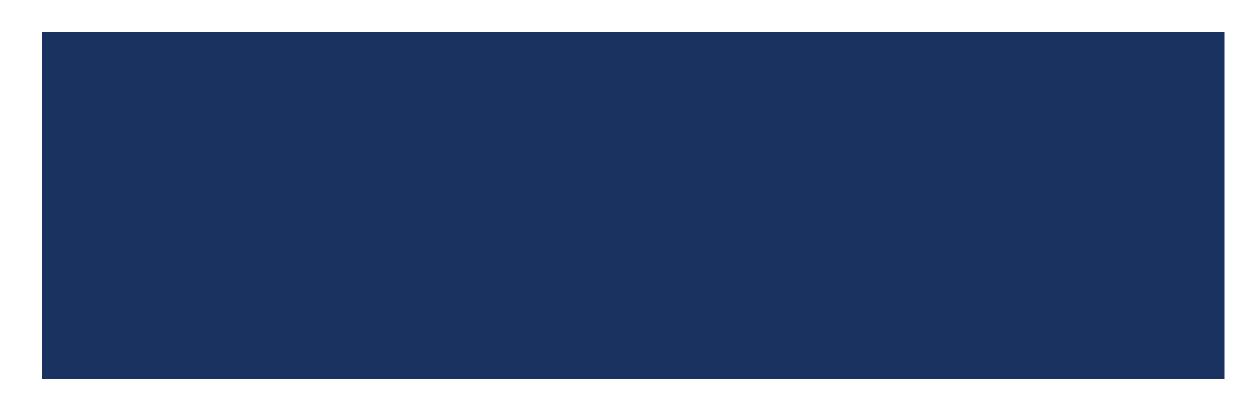

### WAYPOINT MAIN LANDING PAGE

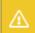

If you have any questions or concerns about Waypoint please contact the Student Records Office at registrar@westmont.edu

#### Hello, Welcome to Waypoint!

Choose a category to get started.

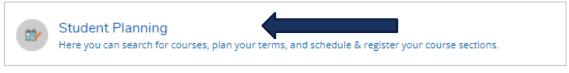

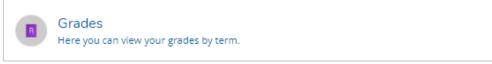

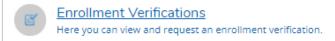

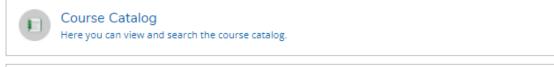

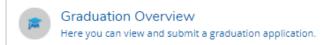

This is the main landing page for Waypoint. Click on Student Planning.

### MY PROGRESS

#### Steps to Getting Started

There are many options to help you plan your courses and earn your degree. Here are 2 steps to...

Search for courses...

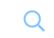

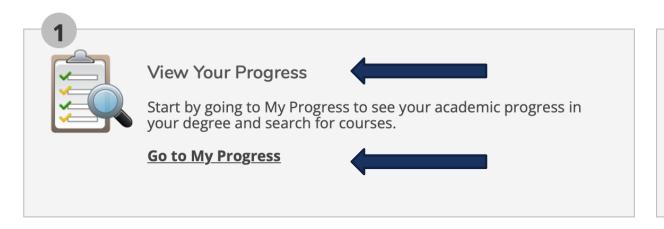

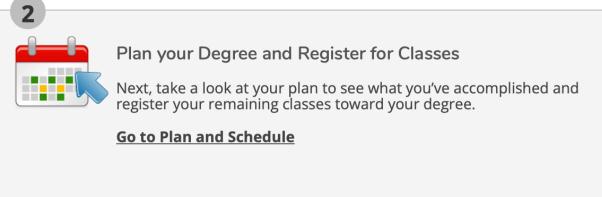

Click on View Your Progress or Go to My Progress.

## LEFT MENU PATH TO MY PROGRESS

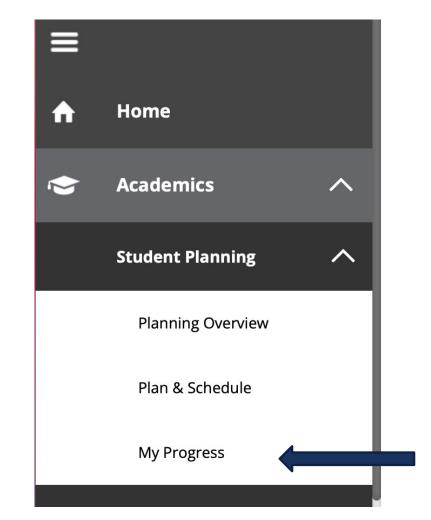

You can also click
Academics on the left
side of the screen, then
open the Student
Planning dropdown
menu and click on My
Progress.

#### PROGRAM OVERVIEW

#### My Progress

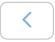

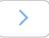

Undecided Bachelor of Arts (1 of 1 programs)

#### At a Glance

**Cumulative GPA:** (2.000 required)

**Institution GPA:** (0.000 required) (0.000 required)

Degree:Bachelor of ArtsMajors:Undecided Major

**Departments:** Dept for Undecided Acad Prog

Catalog: 2021 Anticipated Completion Date: 1/10/2026

#### **Description**

All students enter Westmont as undecided students. ... more

#### **Program Notes**

**Show Program Notes** 

On the left side of the page you will see the At a Glance overview of your current program or declared major is displayed.

### PROGRESS BARS

Progress bars showing your progress to completing your degree appear on the right of the screen.

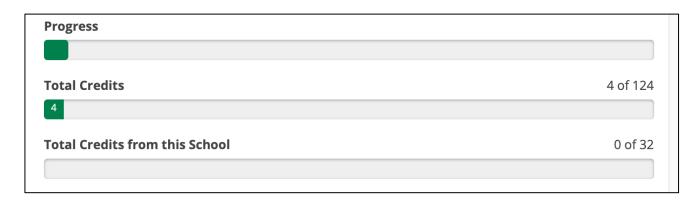

As you begin to take classes the bars will record coursework completed.

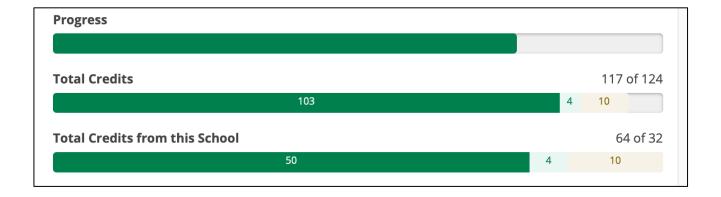

As you continue to take classes the bars will reflect your continued progress.

## REQUIREMENTS

#### Requirements Expand All V

**Common Contexts** 

Complete all of the following items. 1 of 2 Completed. Hide Details

#### A. Biblical/Theo Canons

Complete 3 courses. Transfer students may have this category prorated. Complete all of the following items. 

2 of 3 Completed. Hide Details

- 1. Old Testament 🗸 1 of 1 Courses Completed. Show Details
- 2. New Testament **1 of 1 Courses Completed.** Show Details
- 3. Introduction to Christian Doctrine 1. O of 1 Courses Completed. Hide Details

| Status      | Course        |                             |
|-------------|---------------|-----------------------------|
| Not Started | <u>RS-020</u> | Intro to Christian Doctrine |

Scroll down from the Program

Overview to see all of the requirements for your program.

The header for each category will display the number of requirements needed to complete it and how many have been completed.

### COMPLETED COURSES

#### Requirements Expand All V

**Common Contexts** 

Complete all of the following items. 1 of 2 Completed. Hide Details

#### A. Biblical/Theo Canons

Complete 3 courses. Transfer students may have this category prorated.

Complete all of the following items. 

2 of 3 Completed. Hide Details

- 1. Old Testament **1 of 1 Courses Completed.** Show Details
- 2. New Testament 

  1 of 1 Courses Completed. Show Details

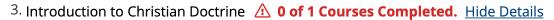

| Status      | Course |                             |
|-------------|--------|-----------------------------|
| Not Started | RS-020 | Intro to Christian Doctrine |

Information for completed courses can be expanded by clicking on Show Details. The term the course was completed and the grade received will be displayed.

#### COMPLETED CATEGORIES

If all classes in the category are completed, you can click Show Details to see the completed courses.

#### **B.** Christian Lib Arts

Complete 2 courses. Transfer students may have this category prorated.

Complete all of the following items. ✓ 2 of 2 Completed. Show Details

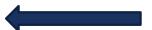

Click Hide Details to collapse the category so the classes will not be displayed.

#### **B.** Christian Lib Arts

Complete 2 courses. Transfer students may have this category prorated.

Complete all of the following items. 

2 of 2 Completed. 

Hide Details

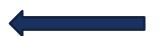

- 1. Philosophical Reflections. Take PHI-006, POL-030, OR IS-010H. IS-018 may be offered on off-campus programs. 🗸 1 of 1 Courses Completed. Show Details
- 2. World History in Christian Perspective. Take HIS-010 

  1 of 1 Courses Completed. Show Details

### ADDING A COURSE TO YOUR PROGRAM

1. Old Testament 1. Old Testament 1. Old

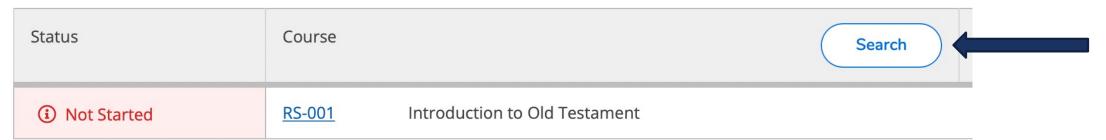

You can add a course to your program plan by clicking on the Search button next to the requirement.

### ADDING A COURSE TO YOUR PROGRAM

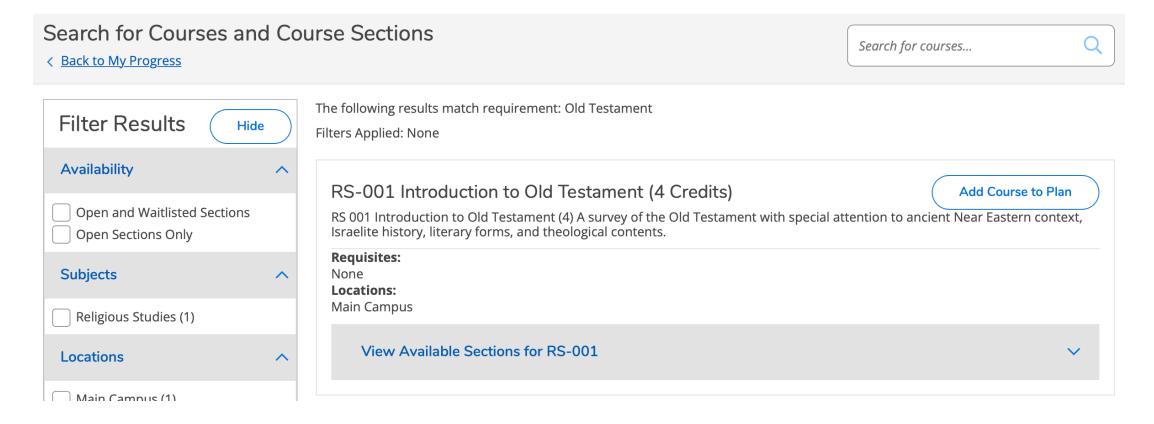

The Search for Courses and Course Sections will display any courses that meet the requirement.

### ADDING A COURSE TO YOUR PROGRAM

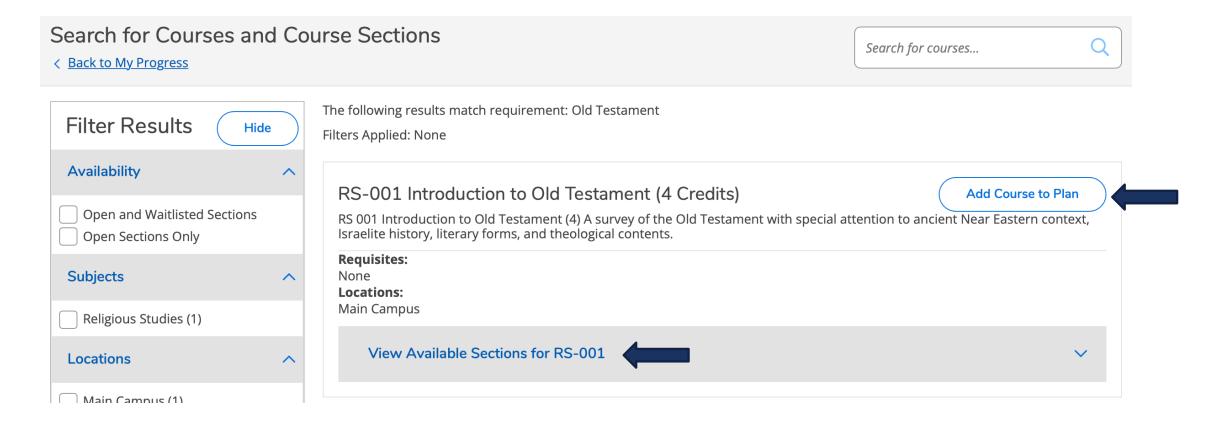

You can either plan a course for a future semester (not registration) or add a specific section of a course to your preferred section list (to prepare for registration).

### PLANNING A COURSE FOR A FUTURE SEMESTER

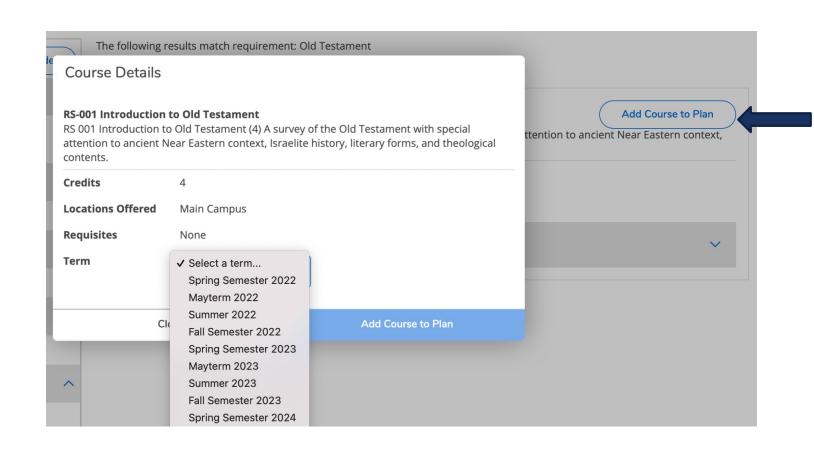

If you select Add Course to Plan you are creating a space to take the course in any future term.

\*\* This does not register you for a specific section of the course and does not guarantee that the course will be offered in that term.

## ADDING A SECTION TO YOUR PREFERRED REGISTRATION LIST

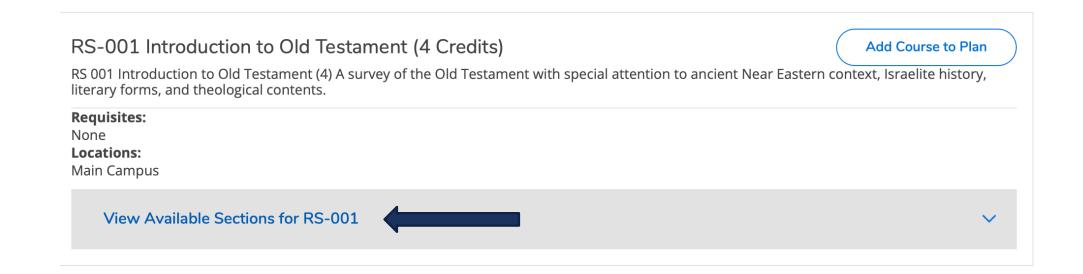

Select View Available Sections to add an upcoming section to your preferred list in the next semester (to prepare for registration).

### ADDING A SECTION TO YOUR PREFERRED REGISTRATION LIST

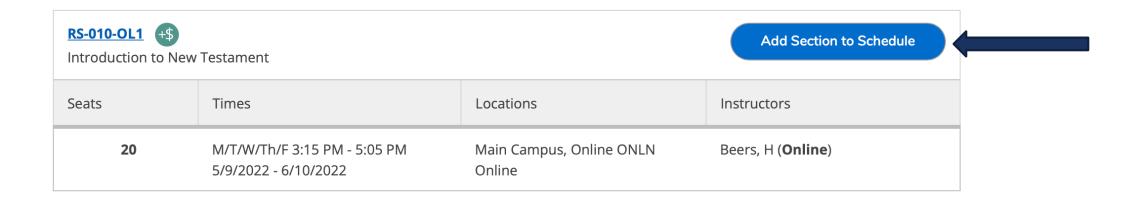

Find the section(s) you prefer and click Add Section to Schedule.

#### ADDING A SECTION TO YOUR PREFERRED REGISTRATION LIST

#### Section Details

**RS-010-OL1 Introduction to New Testament** 

Mayterm 2022

**Instructors** Beers, H (<u>hbeers@westmont.edu</u>)

**Meeting Information** M, T, W, Th, F 3:15 PM - 5:05 PM

5/9/2022 - 6/10/2022

Main Campus, Online ONLN (Online)

**Dates** 5/9/2022 - 6/10/2022

Seats Available 20 of 20 Total

Credits 4

**Grading** Graded

**Requisites** None

**Course Description** RS 010 Introduction to New Testament (4) Survey of the New Testament in

the historical and cultural context of early Judaism and the Graeco-Roman

world. Attention to literary forms and theological contents.

Fees

**Additional Course** 

Fees listed here are in addition to general tuition and fees charged at

registration.

**Books** Bookstore Information

Close Add Section

Review the information in the Section Details and click Add Section.

\*\*Adding a specific section instead of adding a course will later allow you to register for the section quickly during registration.

### NAVIGATING BACK TO PROGRAM

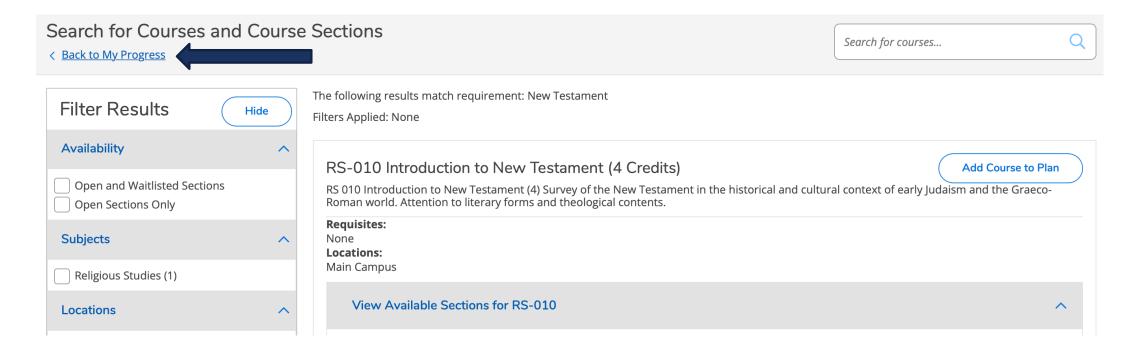

Click Back to My Progress to see the planned courses or sections in your program.

### PLANNED COURSES SHOWN IN PROGRAM

#### A. Biblical/Theo Canons

Complete 3 courses. Transfer students may have this category prorated.

Complete all of the following items. 

0 of 3 Completed. Hide Details

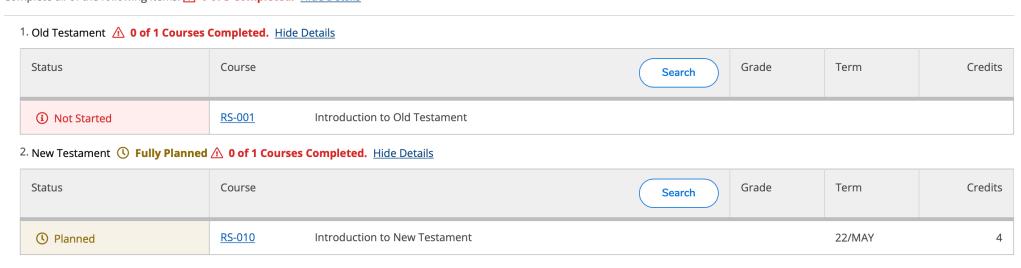

The planned section is now reflected on your program.

\*\* This does not mean that you are registered for the course, only that you plan to take it.

## PLANNED COURSES SHOWN IN PROGRAM

#### A. Biblical/Theo Canons

Complete 3 courses. Transfer students may have this category prorated.

Complete all of the following items. Oof 3 Completed. Hide Details

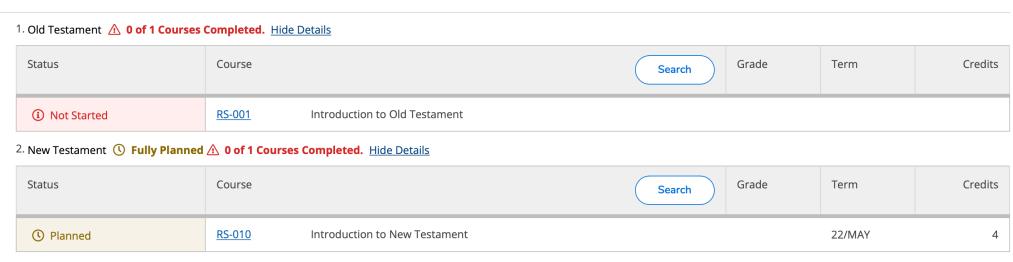

Registration instructions will be provided in the How to Register Instructions (separate instructions for Mayterm and Fall/Spring) training resources.